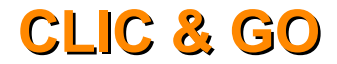

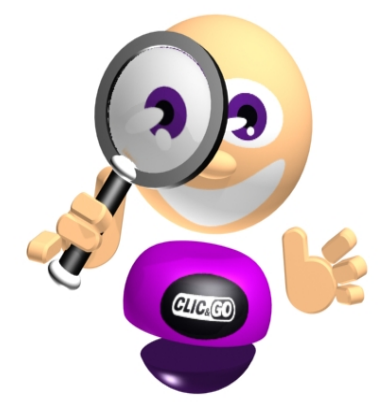

# **WORD® 2003 AUTODIDAKT**

# **AVERTISSEMENT SUR L'ÉPILEPSIE**

A lire avant toute utilisation d'un jeu sur CD-ROM par vous-même ou par votre enfant.

Certaines personnes sont susceptibles de faire des crises d'épilepsie ou d'avoir des pertes de conscience à la vue de certains types de lumières clignotantes ou d'éléments fréquents dans notre environnement quotidien.

Ces personnes s'exposent à des crises lorsqu'elles regardent certaines images télévisées ou lorsqu'elles jouent à certains jeux sur CD-ROM.

Ces phénomènes peuvent apparaître alors même que le sujet n'a pas d'antécédent médical ou n'a jamais été confronté à une crise d'épilepsie.

Si vous-même ou un membre de votre famille avez déjà présenté des symptômes liés à l'épilepsie (crise ou perte de conscience) en présence de stimulations lumineuses, veuillez consulter votre médecin avant toute utilisation.

Nous conseillons aux parents d'être attentifs à leurs enfants lorsqu'ils jouent aux jeux vidéo. Si vous-même ou votre enfant présentez un des symptômes suivants : vertige, trouble de la vision, contraction des yeux ou des muscles, perte de conscience, trouble de l'orientation, mouvement involontaire ou convulsion, veuillez cesser immédiatement de jouer et consultez votre médecin.

### **PRÉCAUTIONS À PRENDRE DANS TOUS LES CAS POUR L'UTILISATION D'UN JEU SUR CD-ROM**

Ne vous tenez pas trop près de l'écran. Jouez à bonne distance de l'écran et aussi loin que le permet le cordon de raccordement.

Utilisez de préférence les jeux vidéo sur un écran de petite taille. Évitez de jouer si vous êtes fatigué ou si vous manquez de sommeil. Assurez vous que vous jouez dans une pièce bien éclairée. En cours d'utilisation, faites des pauses de dix à quinze minutes toutes les heures.

### **LICENCE D'UTILISATION**

En utilisant ce CD-ROM, vous acceptez la licence dont les termes suivent. Si vous n'acceptez pas les termes de cette licence, veuillez retourner le produit dans son emballage d'origine au détaillant qui vous l'a vendu.

Ces dispositions applicables à la licence et à la garantie constituent un contrat légal (''Contrat de licence'') entre vous (personne physique ou personne morale) et ANUMAN Interactive concernant le produit ainsi que tout support, logiciel et documentation en ligne ou imprimée qui l'accompagnent.

La licence porte sur tous les fichiers enregistrés sur le CD-ROM ainsi que sur la présente documentation. L'ensemble ainsi défini sera appelé par la suite " le produit ".

- 1. La reproduction par quelque moyen que ce soit de tout ou partie du produit est interdite (loi du 11 mars 1957, article 40, 1er alinéa). Toute reproduction illicite constituerait une contrefaçon sanctionnée par les articles 425 et suivants du Code Pénal.
- 2. Le produit ne doit être utilisé que sur un seul ordinateur dans le cadre d'un usage privé.
- 3. Il est interdit de vendre (et même de donner) la licence d'utilisation de ce produit à quiconque.
- 4. ANUMAN Interactive est seul propriétaire des droits du produit et il est interdit de céder ceux-ci à quiconque.
- 5. Il est interdit de louer, prêter (même à titre gratuit) ou distribuer ce produit.
- 6. Il est interdit de transférer le produit d'un ordinateur à un autre ou de l'utiliser sur un réseau télématique sauf autorisation explicite de l'éditeur.
- 7. Il est interdit d'utiliser commercialement les éléments composant le produit ainsi que les éventuels documents produits par l'acheteur à l'aide de ces éléments.
- 8. Le produit est fourni " en l'état ". ANUMAN Interactive garantit à l'acheteur que le support de ce produit est exempt de défaut connu pour une période de quatre-vingt-dix (90) jours à compter de la date d'achat. La garantie exclut tout dysfonctionnement résultant d'une mauvaise utilisation du produit. En aucun cas, la responsabilité de l'éditeur ne pourra être engagée au-delà du prix d'achat du produit.
- 9. Les informations contenues dans ce produit sont données à titre indicatif et ne sauraient engager la responsabilité de ANUMAN Interactive qui ne pourra être tenu pour responsable de toute omission, erreur ou lacune qui aurait pu se glisser dans le produit ainsi que des conséquences, quelles qu'elles soient, qui résulteraient de l'utilisation des informations fournies.
- 10. Les fichiers enregistrés sur le CD-ROM et le titre du produit sont la propriété de ANUMAN Interactive. Ce produit est protégé par les lois françaises et par la législation internationale sur les droits de propriété.
- 11. L'acheteur peut bénéficier du support technique dès lors qu'il a fait parvenir à ANUMAN Interactive sa carte d'enregistrement dûment complétée. Le support technique du produit est assuré gratuitement par ANUMAN Interactive, que vous pouvez contacter par télécopie ou par téléphone aux heures de bureau.

# **SOMMAIRE**

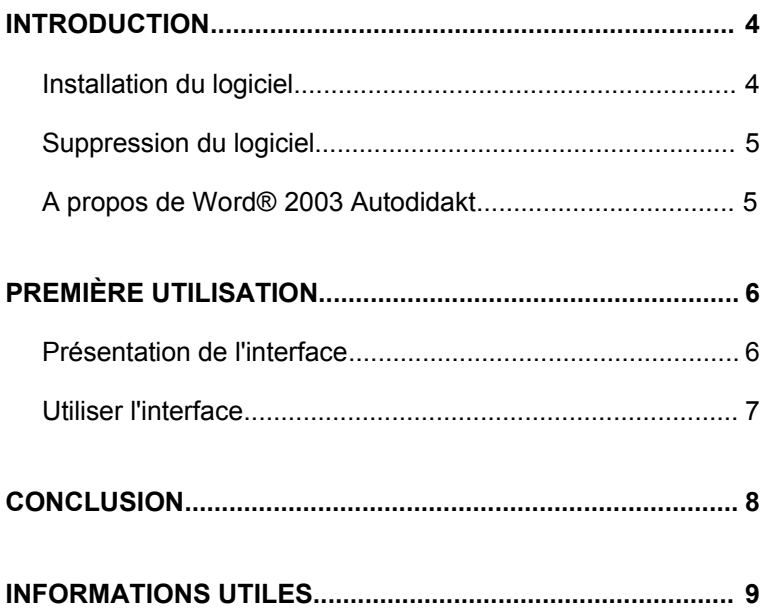

# **INTRODUCTION**

### **Installation du logiciel**

Placez le CD-ROM original de *Word® 2003 Autodidakt* dans le lecteur.

Attendez quelques instants que le programme démarre.

Si le démarrage automatique n'a pas lieu :

- 1. Cliquez sur **Démarrer** (le bouton en bas à gauche de votre bureau Word).
- 2. Cliquez sur **Exécuter**.
- 3. Saisissez la commande **D:Clic** et cliquez sur **OK.** Si cela ne fonctionne pas, remplacez **D** par la lettre associée à votre lecteur de CD-ROM.

Vous voici devant l'écran d'accueil de Word® 2003 Autodidakt.

N'hésitez pas à consulter les différentes rubriques de cet écran. Cliquez sur **Installation** pour accéder aux multiples fonctions du logiciel.

### **Suppression du logiciel**

Pour désinstaller le logiciel :

- 1. Cliquez sur **Démarrer** (le bouton en bas à gauche de votre bureau Windows) \ Tous les programmes \ Anuman Interactive \ Autodidakt \ Word® 2003.
- 1. Cliquez sur **Désinstaller Word® 2003 Autodidakt**.

*Word® 2003 Autodidakt* est alors automatiquement retiré du disque dur de votre ordinateur.

## **A propos de Word® 2003 Autodidakt**

Word® 2003 Autodidakt a pour but de vous aider à apprendre les bases essentielles de Word® et à les maîtriser. L'interface a été pensée pour que vous puissiez prendre en main le logiciel rapidement.

**Note :** Si vous souhaitez imprimer cette documentation et que vous désirez économiser de l'encre et du papier, configurez votre imprimante pour imprimer deux pages par feuille A4.

Pour cela, cliquez sur Fichier/Imprimer/Propriétés et choisissez la disposition 2 pages par feuille.

# **PREMIÈRE UTILISATION**

Lancez le logiciel et accédez directement au menu principal.

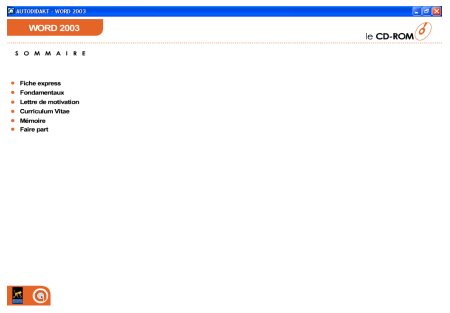

Word® 2003 Autodidakt vous enseigne le fonctionnement d'Excel au travers d'exemples à suivre. Vous pouvez effectuer par vous-même les exercices en simultané, en lançant Word® 2003. La difficulté augmentera au fur et à mesure des exercices.

### **Présentation de l'interface**

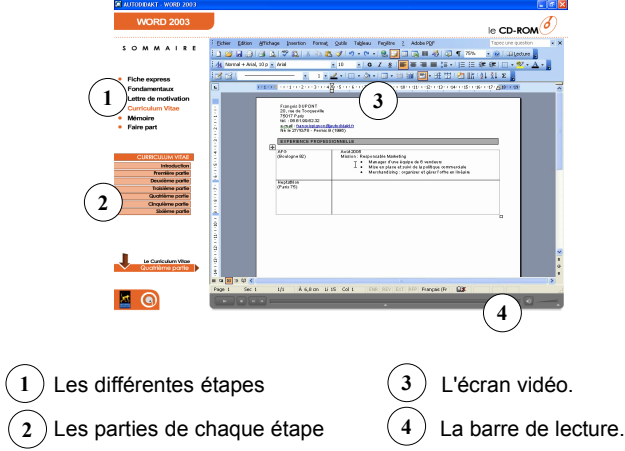

La vidéo se lance automatiquement. Il vous est possible à tout moment de **mettre sur pause** pour **réaliser** vous-même **le cas en temps réel.** Vous pourrez également **revenir en arrière** pour revoir et entendre à nouveau l'explication ou encore faire une **avance rapide** pour passer sur ce que vous connaissez déjà.

Vous pouvez régler le volume à votre guise pour un meilleur confort.

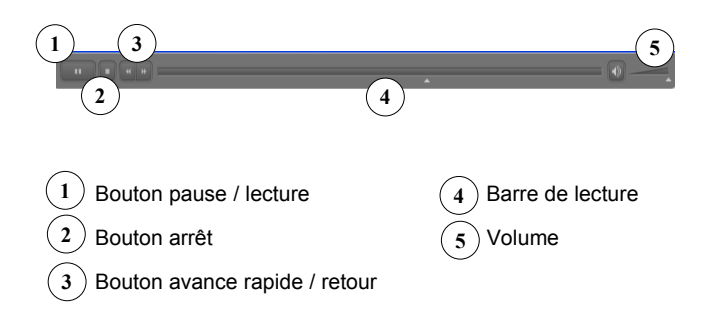

# **CONCLUSION**

C'est aussi simple que cela! Vous savez désormais utiliser Word® 2003 Autodidakt. A vous désormais d'apprendre toutes les finesses de Word® à votre rythme.

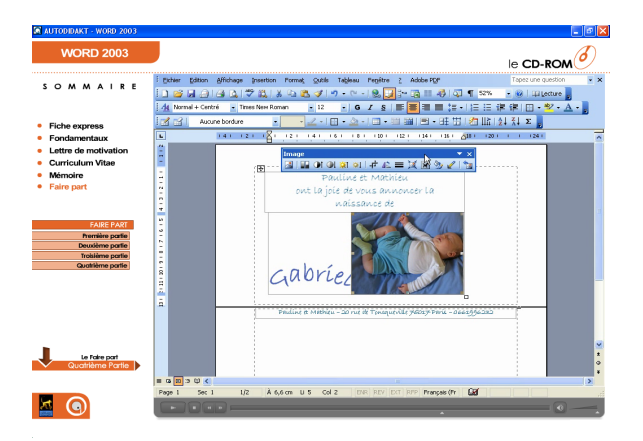

**Conseil** : - Suivez l'ordre des étapes pour progresser plus vite !

- Réalisez en temps réel l'exercice présenté en vidéo.

# **INFORMATIONS UTILES**

#### **Service technique**

Si vous rencontrez des difficultés techniques lors de l'installation ou de l'utilisation d'un de nos logiciels, contactez-nous :

**Par courriel :** [support@anuman-interactive.com](mailto:support@anuman-interactive.com)

**Par courrier :** ANUMAN Interactive SA Support technique 28 rue Ligner 75020 Paris

#### **Par téléphone :**

Au 0825.15.00.30 (0,15 Euro TTC/mn depuis un téléphone fixe en France métropolitaine) De 10h00 à 12h30 du lundi au vendredi.

#### **Service consommateurs**

Si vous avez besoin de renseignements sur nos produits ou notre société ou bien si vous voulez nous transmettre vos opinions et remarques, contacteznous :

**Par courriel :** [Info@anuman-interactive.com](mailto:Info@anuman-interactive.com)

#### **Par courrier :**

ANUMAN Interactive SA Service consommateurs 28 rue Ligner 75020 Paris

#### **Par téléphone / par fax :**

Tel. : 01.44.93.87.80 Fax : 01.44.93.87.87 De 9h00 à 13h00 et de 14h00 à 18h00 du lundi au vendredi (jusqu'à 17h00 le vendredi)